## **Driver and Software Downloads**

## Download Information

## Axio LE

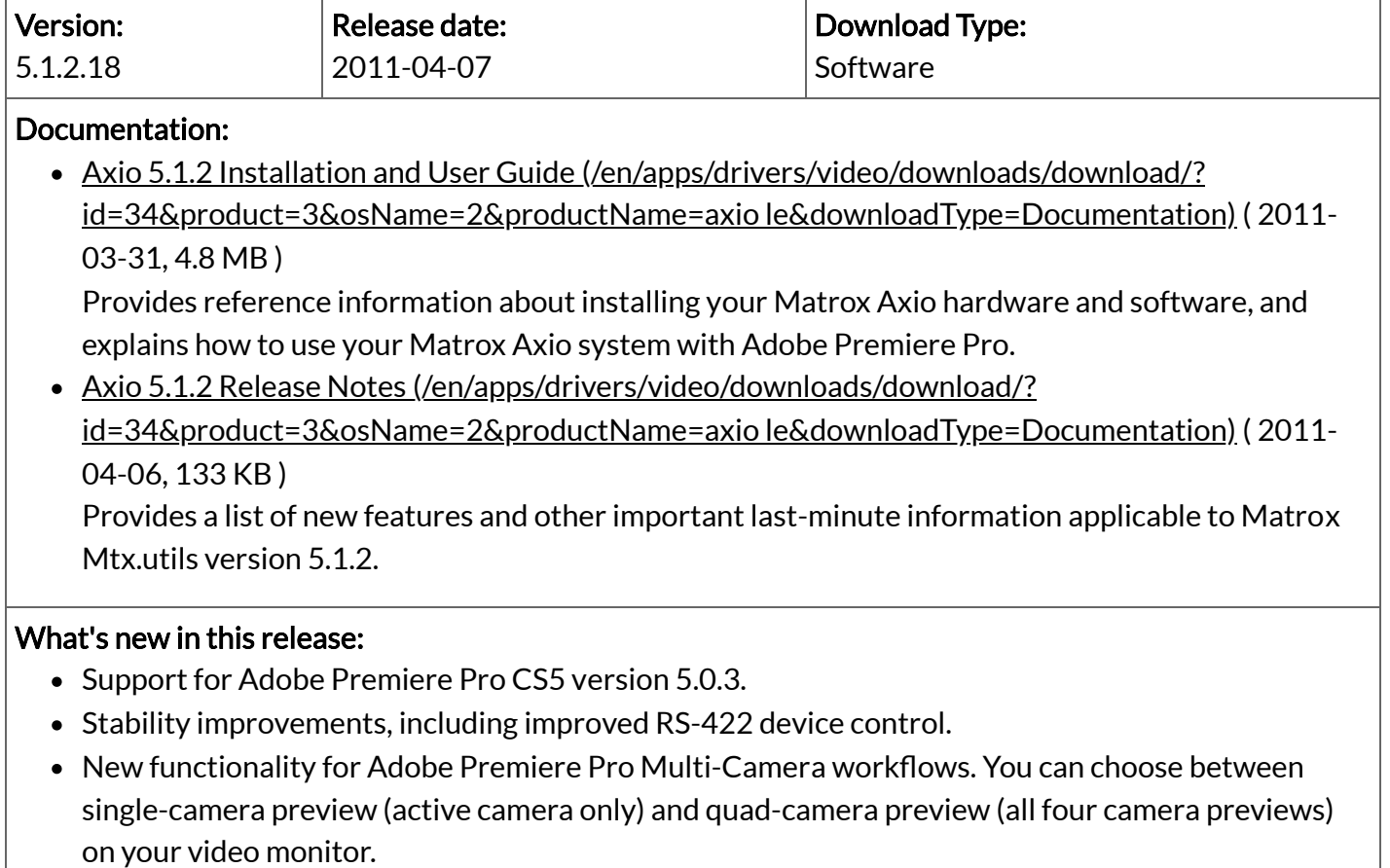

Matrox WYSIWYG support for the 64-bit version of NewTek LightWave 3D 9.6, and the 32- and 64-bit versions of LightWave 3D 10.

## Installation instructions: Insit on the Tim Situ **Idiops://video.matrox.com)** |<br>Important: Matrox Mtx.utils 5.1.2 replaces the Matrox Axio.utils 4.2.1 and earlier software for use with

Axio products. You must therefore uninstall all previous Axio.utils software by choosing Start > All Programs > Matrox Axio.utils > Uninstall Matrox Axio.utils. When prompted, choose to remove the Matrox effect patterns. After uninstalling Matrox Axio.utils, you must also uninstall your Adobe CS4 software and upgrade to CS5 as follows:

- If you want to upgrade all your Adobe CS4 software to CS5, uninstall all your Adobe CS4 software, then install your CS5 software.
- If you don't want to upgrade all your Adobe CS4 software to CS5, you can uninstall only the Adobe software that you use with Matrox Axio (such as Premiere Pro, After Effects, and Encore), and then install the CS5 versions of these programs.

Once you've removed Matrox Axio.utils and installed your Adobe CS5 software, you should also install any other third-party programs for which you want to install the Matrox WYSIWYG plug-ins, such as eyeon Fusion.

1. Download the following file to your hard drive: MtxUtils 512.exe [\(https://ftp.matrox.com/videohftp/private/mxo2/pc/5.1.2.18/mtxutils\\_512.exe\)](https://ftp.matrox.com/videohftp/private/mxo2/pc/5.1.2.18/mtxutils_512.exe) (447 MB)

Note: When server traffic is heavy, you may be prompted to enter your user name and password to connect to the Matrox FTP server. This indicates that the maximum connection limit to the server has been reached. If this happens, click Cancel in the displayed dialog box, and then try the download again later.

- 2. Run the downloaded file and follow the onscreen instructions to install Matrox Mtx.utils.
- 3. If you want to set up Matrox wipes in your Adobe Premiere Pro sequences and you haven't yet installed the Matrox effect patterns for Mtx.utils 5.0, download the following file to your hard drive: [MtxFxPatterns.exe](https://ftp.matrox.com/videohftp/private/mxo2/pc/5.1.2.18/mtxfxpatterns.exe)

[\(https://ftp.matrox.com/videohftp/private/mxo2/pc/5.1.2.18/mtxfxpatterns.exe\)](https://ftp.matrox.com/videohftp/private/mxo2/pc/5.1.2.18/mtxfxpatterns.exe) (391 MB)

4. Run the downloaded file and follow the onscreen instructions to install the Matrox effect patterns.

For Windows 7 users: When installing Matrox Mtx.utils on a Windows 7 system, Windows will check the Microsoft Windows Update website for the latest device drivers, which will slow down the installation. To prevent this, click the status message that appears in the Windows notification area during the driver installation, and in the displayed dialog box, click "Skip obtaining driver software from Windows Update."

For more information about installing Matrox Mtx.utils and other Matrox Axio software, see your Matrox Axio Installation and User Guide.

Note: This version of Mtx.utils installs software for your Matrox Axio product as well as the Matrox CompressHD card, and includes the same features for CompressHD as provided with Mtx.utils version 5.1.1. You can therefore use your Axio hardware with CompressHD.

[Broadcast Developer Products \(https://www.matrox.com/en/video/products/broadcast-media\)](https://www.matrox.com/en/video/products/broadcast-media) [Encoders & Decoders \(https://www.matrox.com/en/video/products/encoders-decoders\)](https://www.matrox.com/en/video/products/encoders-decoders) [KVM Extenders \(https://www.matrox.com/en/video/products/kvm-extenders\)](https://www.matrox.com/en/video/products/kvm-extenders) [Video Wall Products \(https://www.matrox.com/en/video/products/video-walls\)](https://www.matrox.com/en/video/products/video-walls) [Core Technology & IP Licensing \(https://www.matrox.com/en/video/products/core-technology/chips-modules-intellectual-property](https://www.matrox.com/en/video/products/core-technology/chips-modules-intellectual-property-licensing)licensing)

[Infrastructure Products \(https://www.matrox.com/en/video/products/infrastructure\)](https://www.matrox.com/en/video/products/infrastructure)

[Disclaimer \(https://www.matrox.com/en/video/legal/disclaimer\)](https://www.matrox.com/en/video/legal/disclaimer) [Environment \(https://www.matrox.com/en/video/environment\)](https://www.matrox.com/en/video/environment) [Patent Notice \(https://www.matrox.com/en/video/legal/patent-notice\)](https://www.matrox.com/en/video/legal/patent-notice) [Privacy Policy \(https://www.matrox.com/en/video/legal/privacy-policy\)](https://www.matrox.com/en/video/legal/privacy-policy) [Terms and Conditions \(https://www.matrox.com/en/video/legal/terms-conditions\)](https://www.matrox.com/en/video/legal/terms-conditions) [Third-Party Software Notices \(https://www.matrox.com/en/video/legal/third-party-software-notices-additional-terms-conditions\)](https://www.matrox.com/en/video/legal/third-party-software-notices-additional-terms-conditions)

[About Us \(https://www.matrox.com/en/video/about/matrox-video\)](https://www.matrox.com/en/video/about/matrox-video) [Contact Us \(https://www.matrox.com/en/video/contact\)](https://www.matrox.com/en/video/contact) [Latest News & Events \(https://www.matrox.com/en/video/news\)](https://www.matrox.com/en/video/news) [Subscribe to Newsletter \(https://www.matrox.com/en/video/apps/forms/newsletter/subscription\)](https://www.matrox.com/en/video/apps/forms/newsletter/subscription) [Resources Library \(https://www.matrox.com/en/video/support/resources\)](https://www.matrox.com/en/video/support/resources) [Sitemap \(https://www.matrox.com/en/video/sitemap\)](https://www.matrox.com/en/video/sitemap)